# WebClass Ver.11.14.0 リリースノート

日本データパシフィック株式会社 2023/2/28 更新 2023/03/13

## **1** 概要

レポート採点画面をリニューアルしました。これまでよりも連続的な採点作業が やりやすくなります。また、LTI 1.3 Advantage に対応しました。コースメンバー 情報の同期や成績情報の取得など、連携できる情報が拡張されます。

## **1.1** 必要な環境

- WebClass ver.11.02 以上
- $\bullet$  PHP require 5.3  $\sim$  7.3
- PostgreSQL require 8.4  $\sim$  13

### **1.2** アップデート時に確認が必要な点

v11.12.0 以降からのアップデートでは、アップデートに時間のかかる処理はあり ません。「主な変更点」および「変更点一覧」をご確認ください。

## **2** 主な変更点

## **2.1** レポート採点機能

レポート採点機能をリニューアルしました。これまでは PC ブラウザ用の採点画面 とスマホ・タブレット向けの採点画面の 2 種類がありましたが、新しい採点画面に 統合しました。

新しいレポート採点画面では学生の解答と採点フォームが複数縦に並んで表示さ れるため、スクロールしながら次々に採点できます。

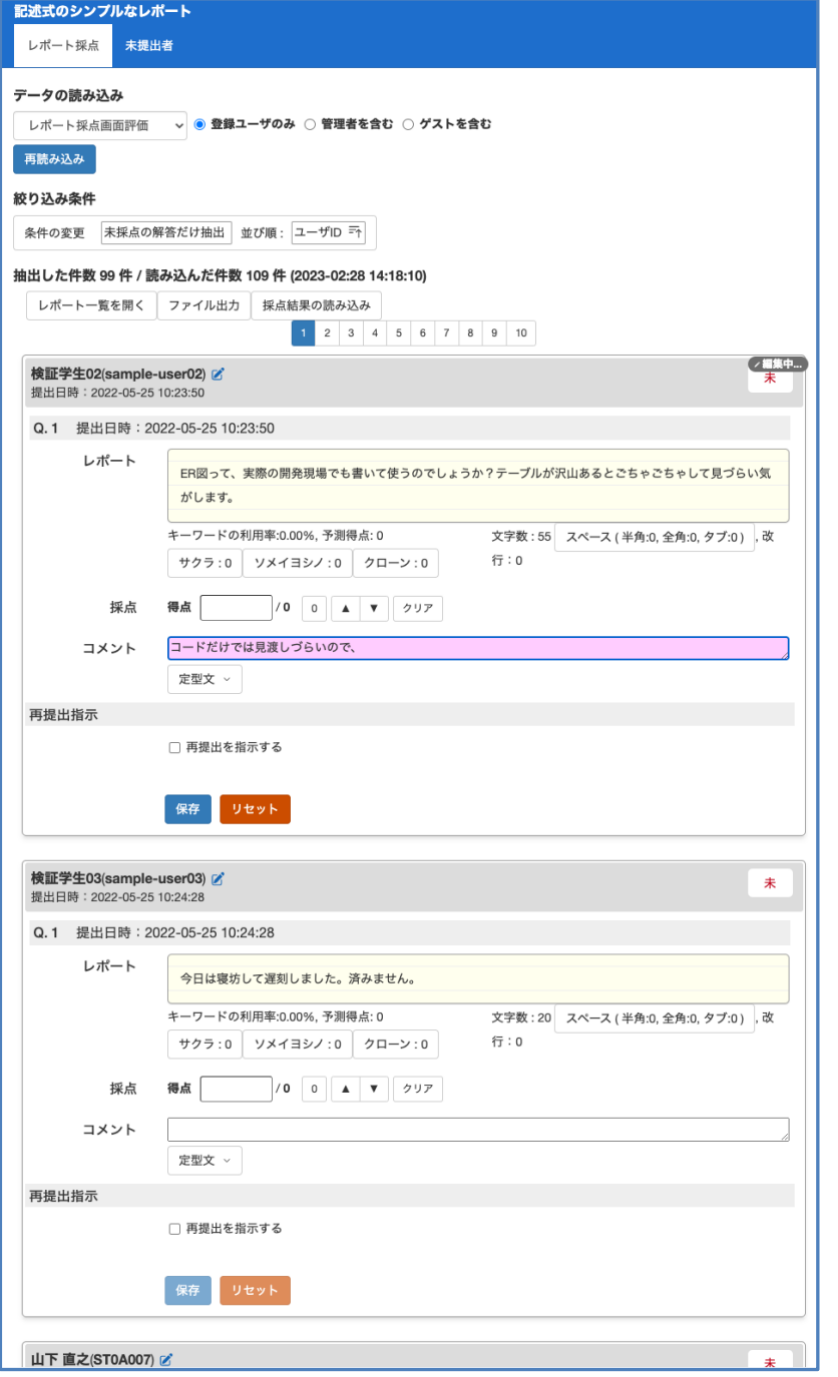

書き換えたフォーム色 がつき、点数やコメント が保存されていないこと が分かるようになってい ます。

記述式の解答では、空 白文字のハイライト切り 替えができます。キーワ ードが設定されている場 合は、キーワードごとに 該当箇所のハイライトを 切り替えることが出来ま す。

ルーブリックは、最初は畳まれて表示されます。行タイトルを開いて展開出来ま す。

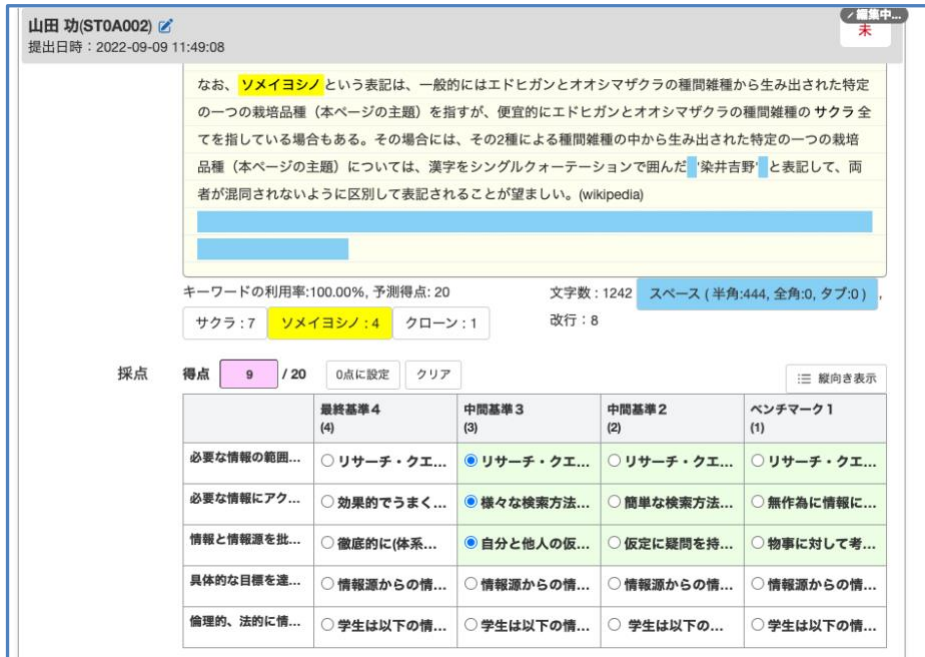

列が多くて窮屈なときは「縦向き表示」に切り替えて表示することが出来ます。

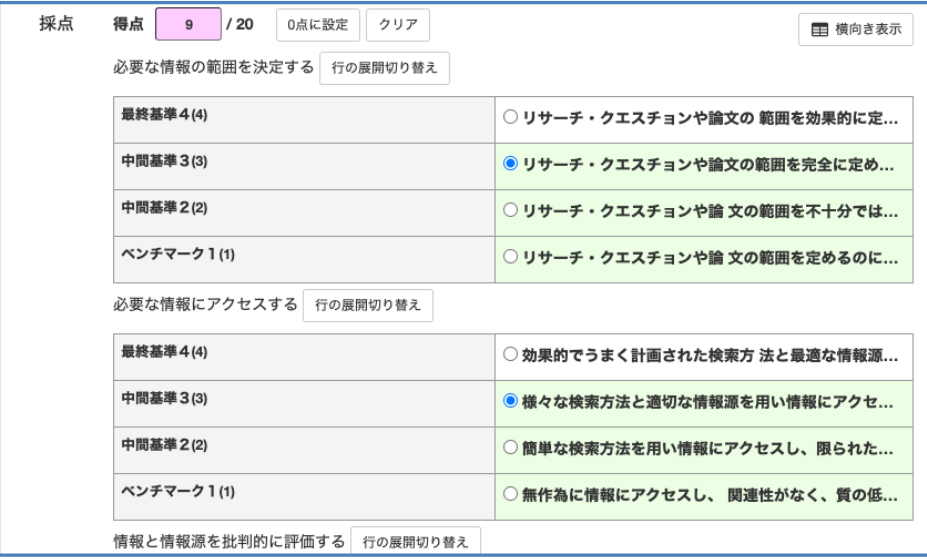

PDF ファイルのレポートが提出されているときは、「Preview」ボタンでプレビュ ー出来ます。

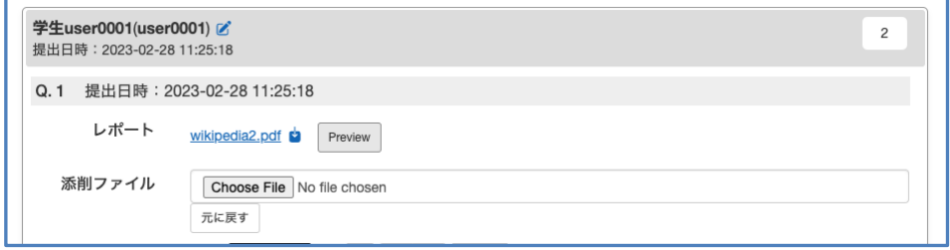

レポート採点画面から開く「レポート一覧」画面も新しくなりました。絞り込み ができるだけでなく、最大で 3 段階のソート指定ができます。

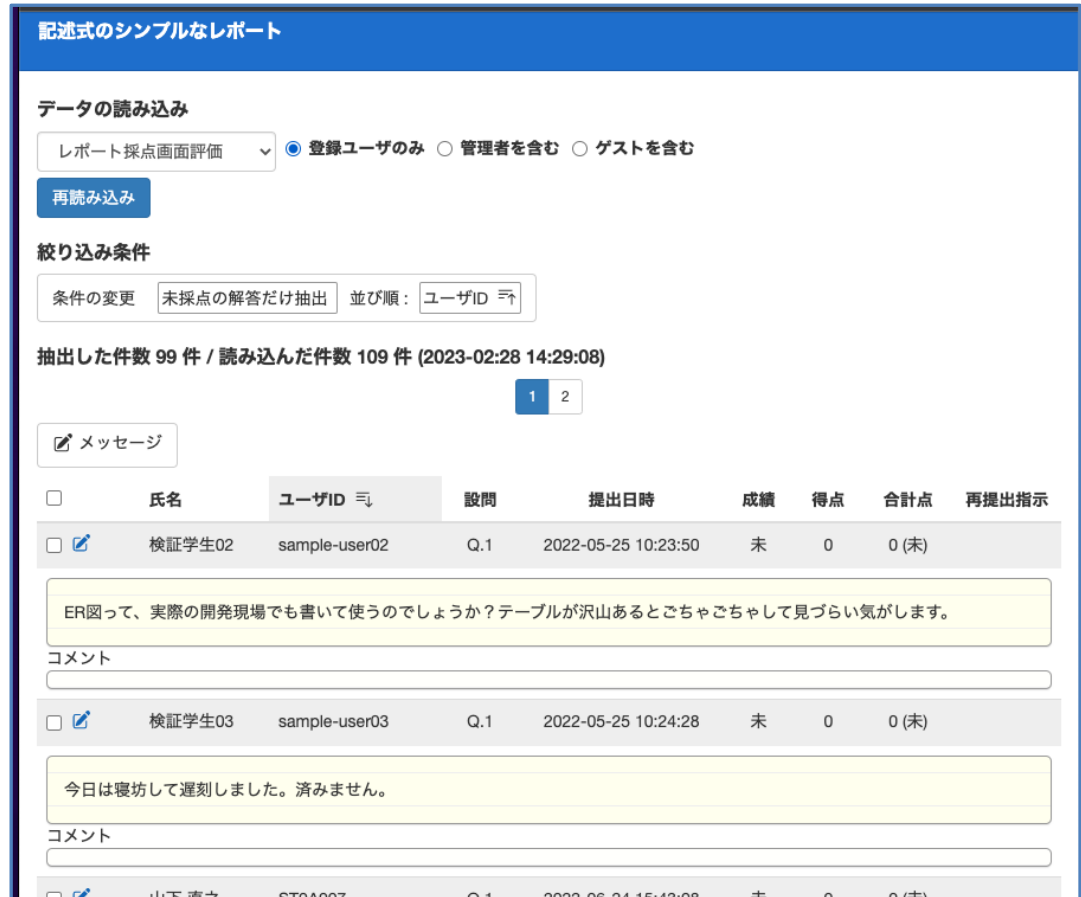

表の表示設定も柔軟に設定できます。解答を非表示にして点数表として使うこと も、氏名や成績を非表示にして解答一覧だけを表示することもできます。

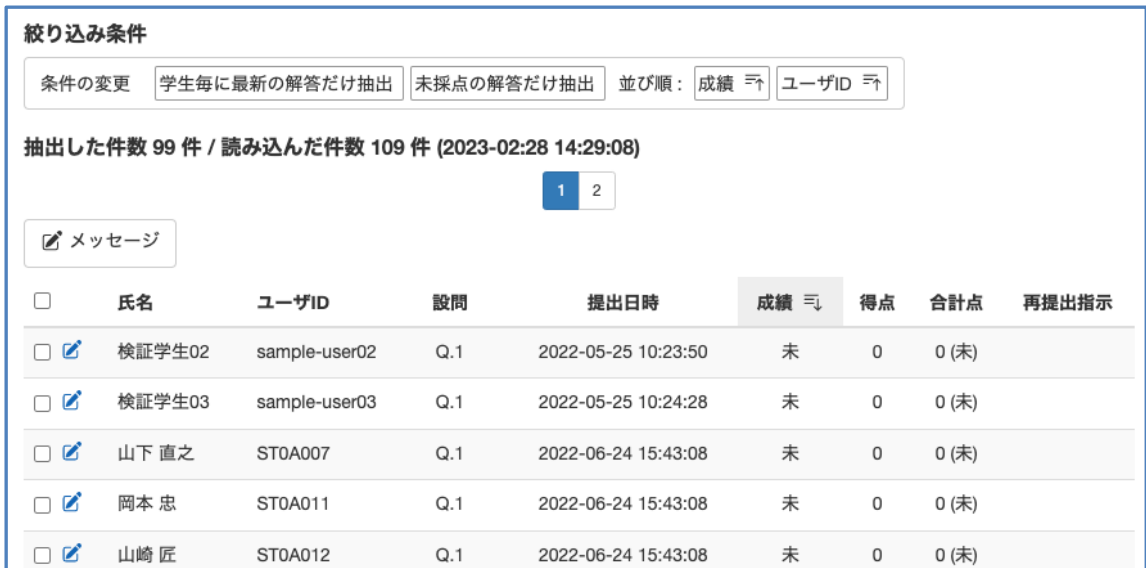

#### **2.1.1** 制限事項

これまでの採点画面の機能と比べて、以下の制限事項があります。4月末〜5 月上 旬ころのアップデートパッチで対応する予定です。

- ⚫ 採点画面
	- ➢ PDF のレポートのプレビューは、リンク教材の課題に提出された他のコースのレ ポートを表示できません。
	- ➢ 課題の問題と解説は、レポート採点画面で表示することは出来ません。
	- ▶ 採点画面で直接にレポートファイルを代理提出することは出来ません。「採点結果 の取り込み」を利用してください。
- ファイル出力
	- ➢ 画面上に設定した絞り込み条件が反映されません。
- ⚫ ユーザズマニュアル
	- ▶ まだ説明が更新されていません。

## **2.2 LTI Advantage** に対応

LTI Version1.3 の拡張機能である LTI Advantage に対応しました。

1EdTech Certifications: WebClass *<https://site.imsglobal.org/certifications/datapacific/webclass>*

LTI1.3 の通信機能に加えて以下の機能が利用可能となります。

- ・コースユーザ情報の同期
- ・教材名、実行 URL の取得
- ・成績情報の取得

システム管理者もしくはコース管理者の「LTI ツール設定」から機能を有効化し て使用します。

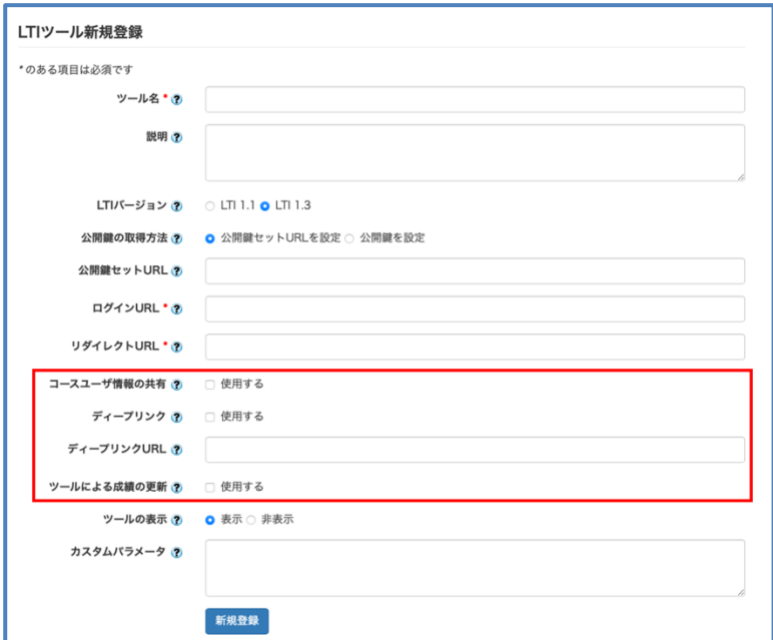

※接続先ツールが LTI Advantage に対応しているか事前にご確認の上ご利用くださ い。

#### **2.3 SMTP + OAuth**

OAuth2.0 認証を用いたメール送信に対応しました。Gmail や Exchange Online で利用可能 です。

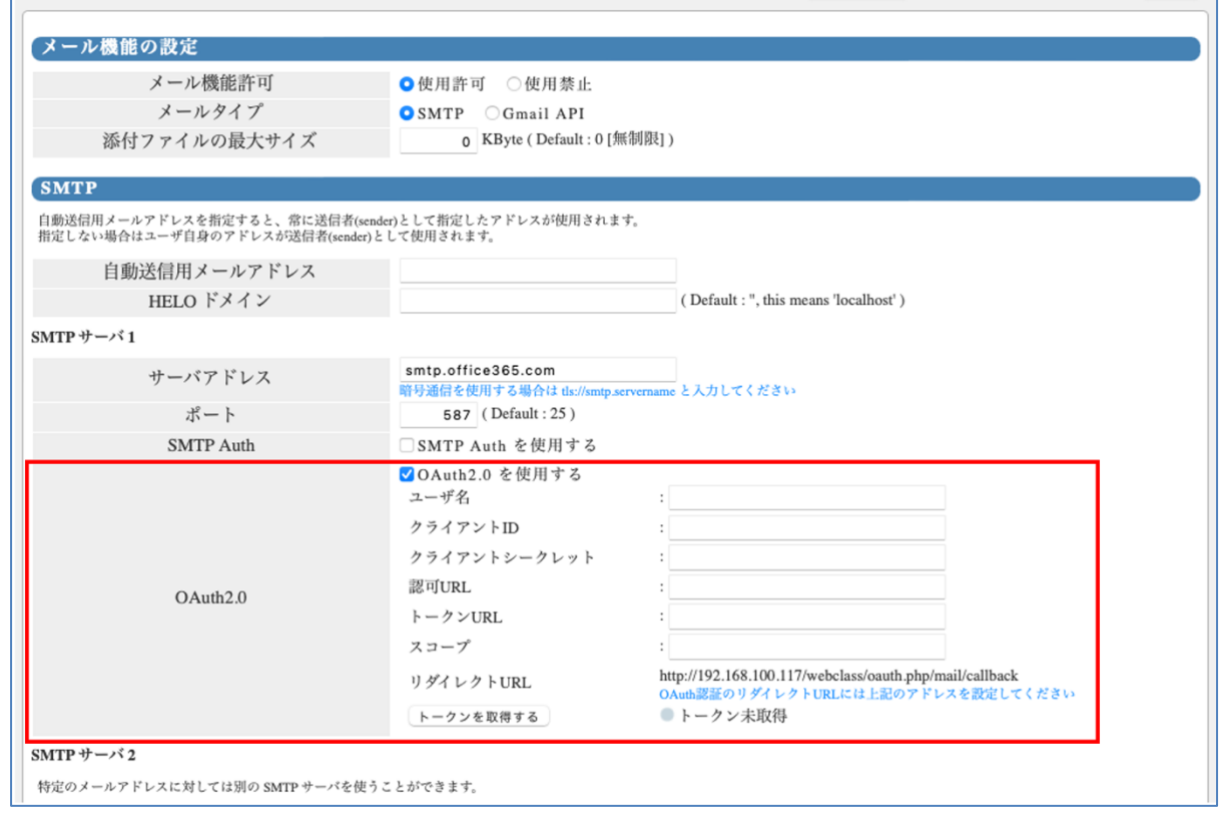

必要事項を入力の上、トークンをご利用のサービスから取得します。設定完了後は取得し たトークンを用いてメールを送信します。

## **3** 変更一覧

#### **3.1** メッセージ

• 時間割の下に表示される参加コース一覧に新着メッセージ件数を表示するようにし ました。(!3203)

#### **3.2** 教材

• 教材の公開/非公開設定で一括設定をする時、日時不整合に対してアラートを表示し ないよう変更しました。(!3176)

#### **3.3** ユニット

• 教材の途中でしおりをつかって閉じると、しおりから再開したとき、その次の教材 の学習履歴では利用時間に前の教材の利用時間が含まれていたのを修正しました。 (!3196)

#### **3.4** 出席

- 出席状況一覧の CSV の全ての日付ヘッダー(コマ名)に、西暦年も出力されるように 調整しました。(!3213)
	- Excel で CSV を開いた際に正しくない西暦年が自動補填される問題を解消し ました。

## **3.5** レポート採点

- レポート採点画面をリニューアルしました。(!3226, !3240)
	- これまで PC 用の画面とタブレット向けの画面と2種類ありましたが、リニ ューアルした画面に統合しました。
- 再提出指示を出したとき、通知メッセージと通知メールとで文面が異なったため、 統一しました。(!3240)
	- 今までは通知メールにだけ「課題につけられたコメントは[マイレポート]か ら参照できます」という文言がありました。通知メッセージにもこの文言が 入ります。
- ブランクレコードを生成したとき、以下の 2 点を修正しました。(!3210)
	- 解答日時の更新
		- 一度は教材を開いて「未解答」の記録だけが残っている学生に対して ブランクレコードを生成したとき、設問の解答日時をブランクレコー ド生成日時に上書きするようにしました。
	- 学習履歴
		- リンク教材の解答に対してブランクレコードを生成したとき、学習履 歴は元教材にだけ生成していました。リンク教材でも対応する学習履 歴を出力するようにしました。
		- 特にピアレビューで未解答の学生にもレビューに参加して欲しいと き、この変更によりリンク教材であってもブランクレコード生成する ことでその学生がレビューに参加できるようになります。

#### **3.6 LTI**

- LTI 教材を含むユニットをコピーできてしまう不具合を修正しました。(!3190)
- LTI Advantage に対応しました。(!3186)
- LTI 教材実行時、氏名に含まれる機種依存文字を「\*」に置き換えるオプションを追 加しました。(!3204)

#### **3.7** コース管理

- メンバーの「アクセスログ」画面でダウンロードできる CSV ファイルでは、合計利用時間が 24 時間を超えたときに日数の表示をしていました。画面表示と同じ時間表示に統一しました 。(!3230)
	- 例 "1 day  $25:22:30"$  => "49:22:30"

#### **3.8** メール機能

• OAuth2.0 認証による SMTP 通信に対応しました。Gmail や Exchange Online の SMTP サーバに対して、OAuth2.0 を利用したメール送信が可能です。(!3156)

## **3.9** 学習カルテ

- 「他コース利用状況」の項目を新規で設定できないようにしました。(!3215)
	- 既存のカルテで既に設定済みの「他コース利用状況」の項目は継続して利用 できますが、その項目を 1 度消去すると再設定することはできません。
	- 新規のカルテ、もしくは「他コース利用状況」を設定していない既存のカル テでは、プロフィールの項目の選択肢に「他コース利用状況」が表示されな くなります。
	- 重くてシステムを不安定にさせかねないため、また仕組みが古く改善の見込 みがないためです。

## **3.10** 学習記録ビューア

- 学習記録ビューア v4.5.6 => v4.6.3
- 教職履修カルテプラグイン v2.3.0 => v2.3.1
- 課題実施状況一覧プラグイン v3.1.0 => v3.3.2
- 修学カルテプラグイン v2.30.1 => v2.37.0
- WebClass ユーザ活動情報プラグイン v2.3.2 -> v2.3.3
- 組織管理プラグインはパッチに含めないようにしました。
	- 以降このプラグインに関するアップデートはありません。
	- このパッチをすでに組織管理プラグインが入っている WebClass に当てて も、組織管理プラグインが削除されることはありません。